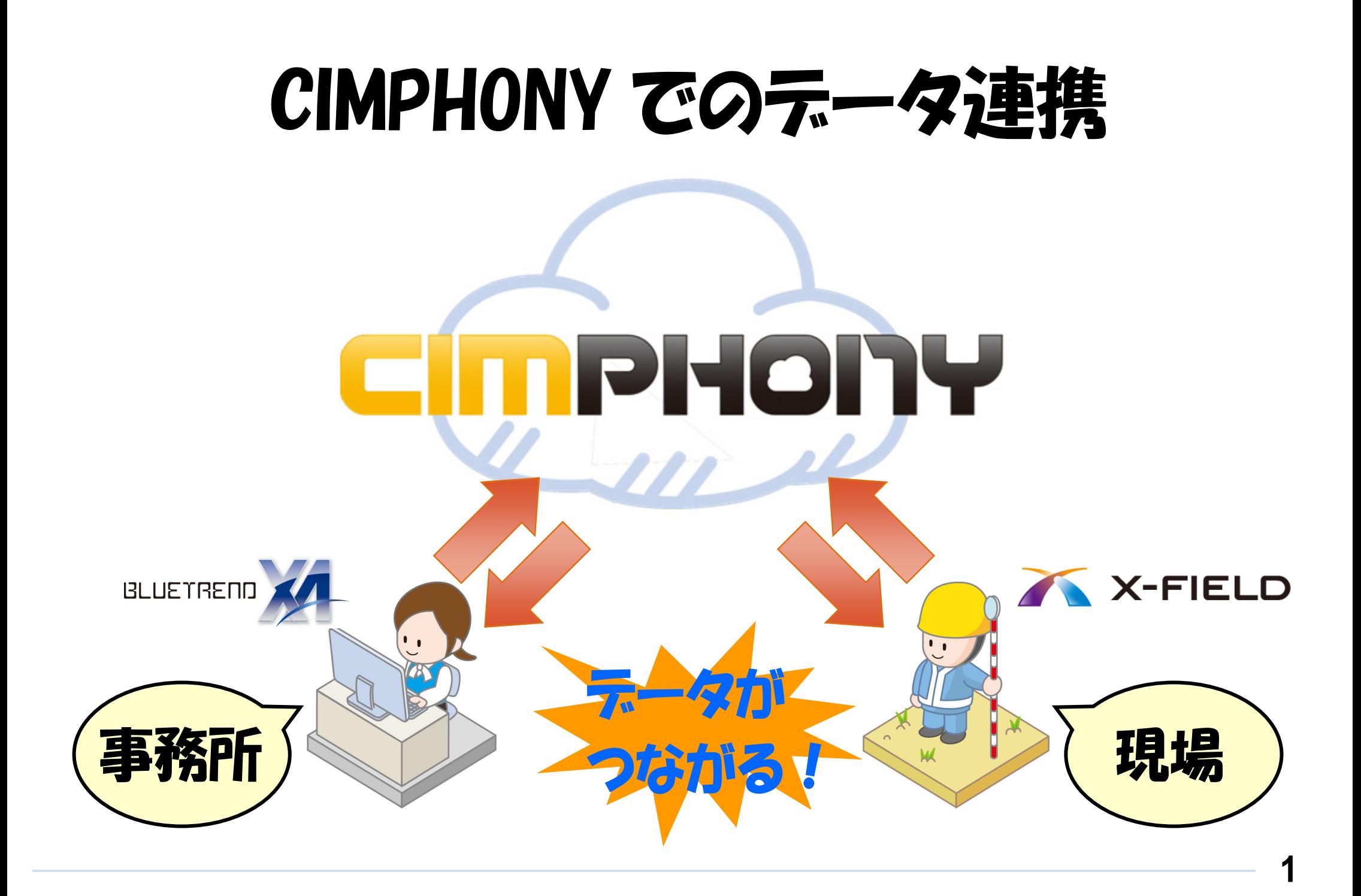

# CIMPHONY とは

CIMPHONYとは、福井コンピュータ株式会社が提供するデータ共有クラウドサービスです。

測量計算CADシステム「BLUETREND XA」と現場端末システム「X-FIELD」で作成した図面データ・現場情報・観測データ等を、 クラウドを経由して作業現場と事務所間でリアルタイムなデータ交換を実現します。

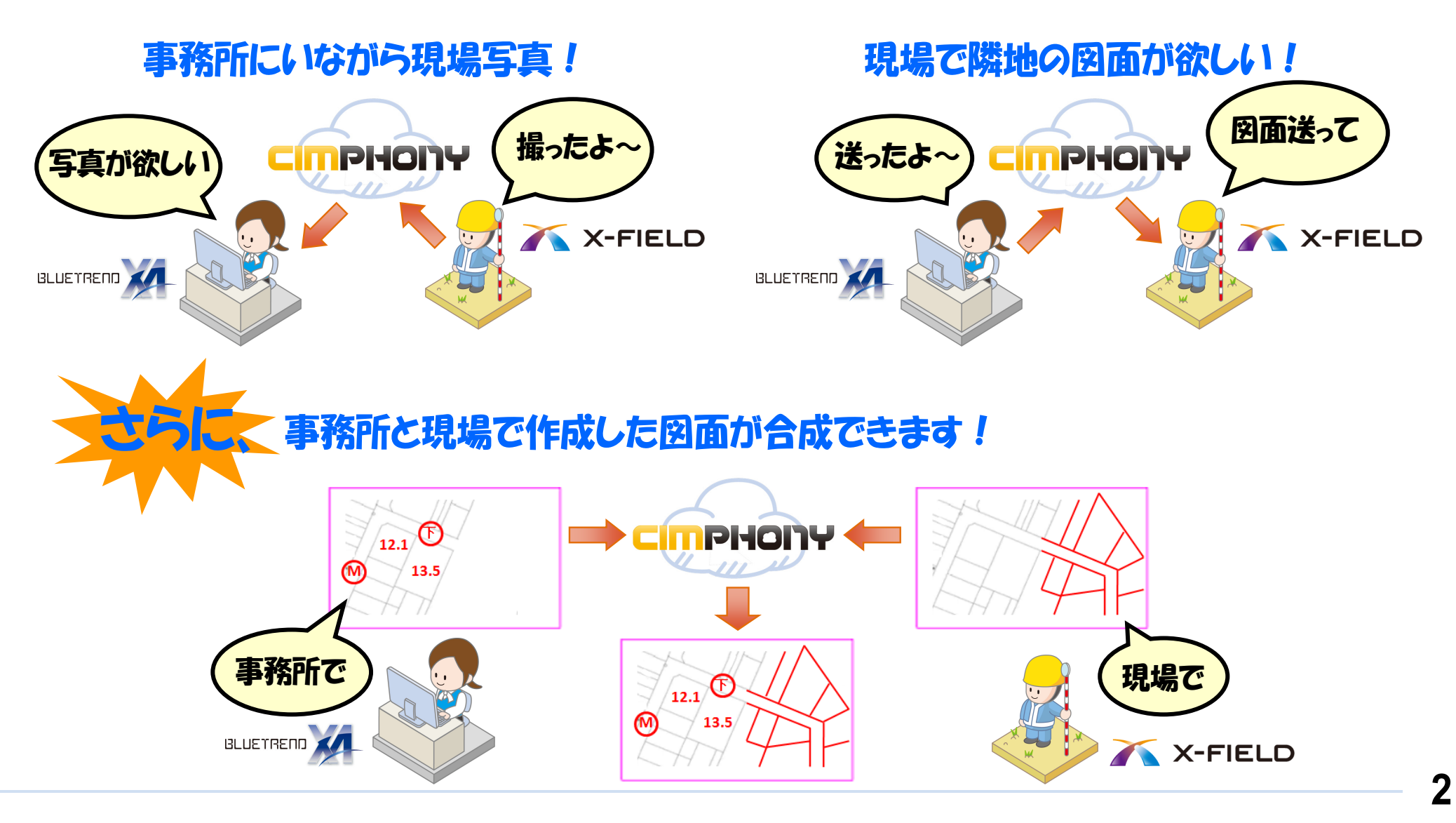

## CIMPHONY を利用するには

あらかじめ、BLUETREND XA および X-FIELD で「アクセス設定」をおこなってください。

#### **アクセス設定方法**

- 「BLUETREND XA」: [ファイル] [CIMPHONY連携] [アクセス設定] コマンド
- 「X-FIELD」: [ファイル] [CIMPHONY連携] [アクセス設定] コマンド

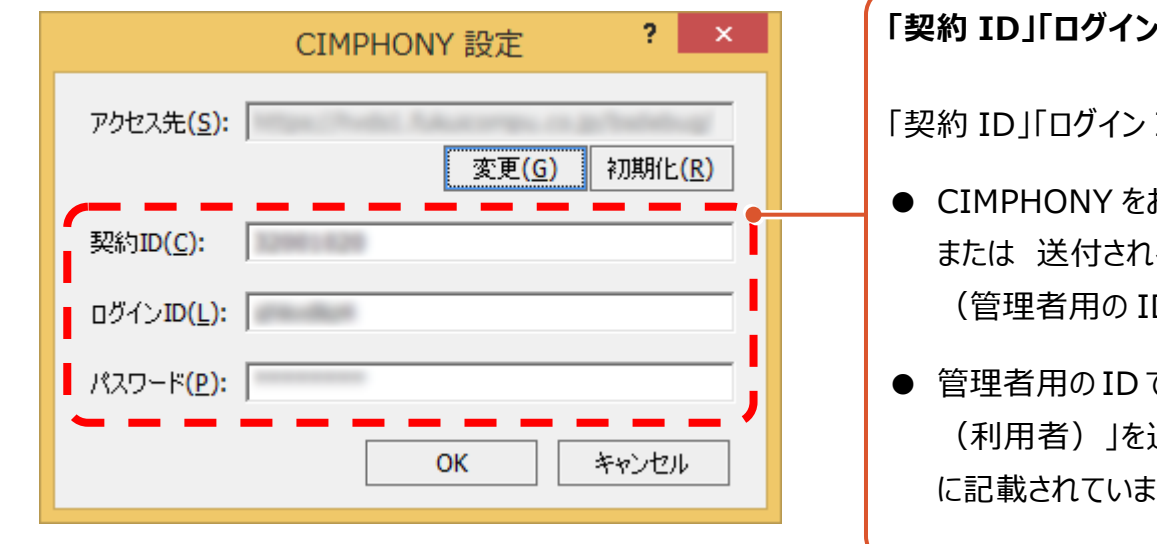

**「契約 ID」「ログイン ID」「パスワード」を入力してください。** ID I「パスワード」は、 お申し込みいただいた際に、弊社より返信されるメール る「CIMPHONY 保証書」に記載されています。  $(D)$ で CIMPHONY にログインされた方が「組織情報 Iに「社員 追加登録した場合は、登録時に社員に送信されるメール に記載されています。(口頭または印刷物での通知も可能です。)

## 連携できるテータは?

連携できるデータは以下の通りです。 データ連携で使用するコマンドについては、次ページからの1 ~ 8 を参照してください。

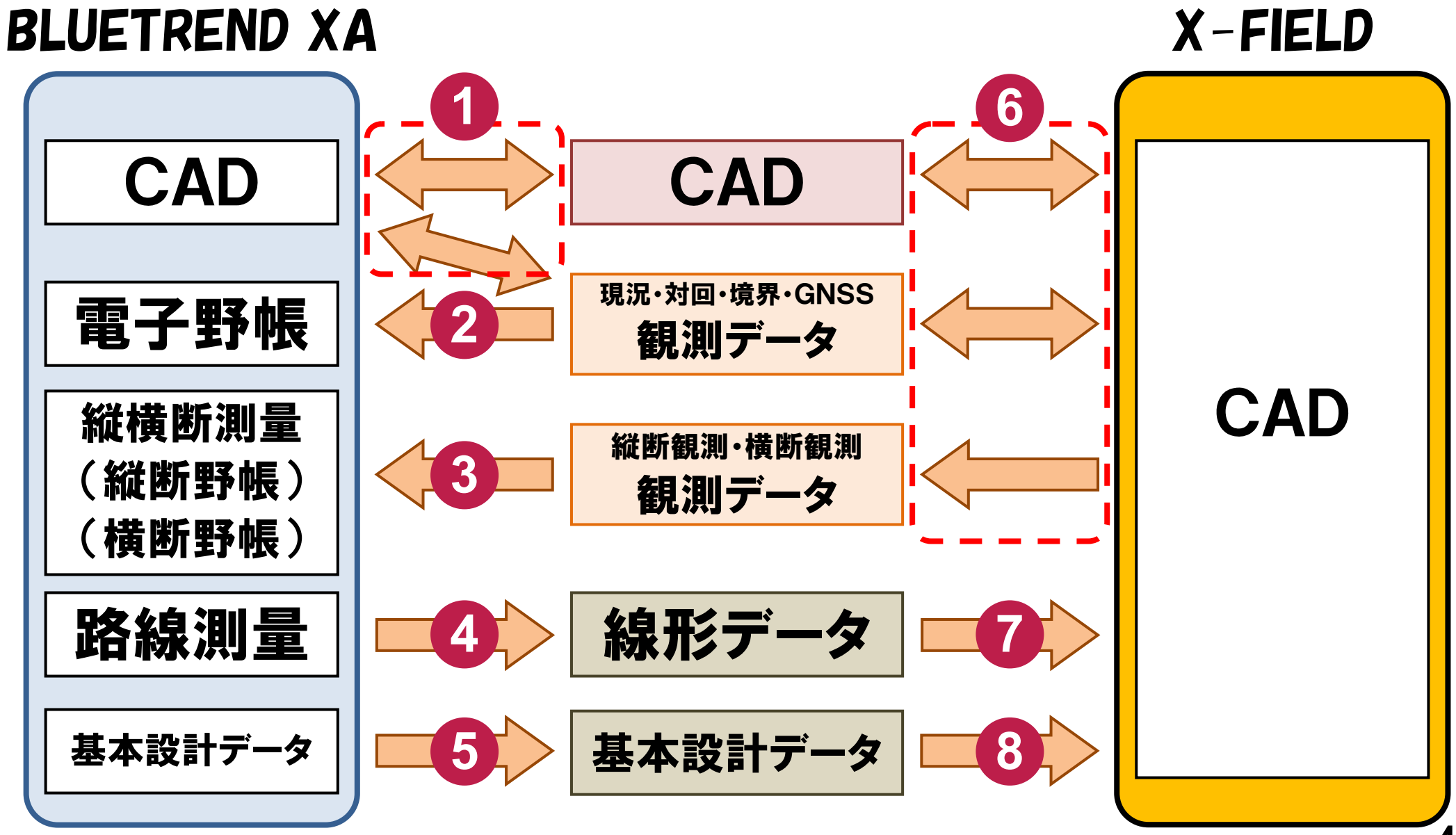

### CAD のアップロード・ダウンロード(同期) (BLUETREND XA) **1**

CADデータをCIMPHONYにアップロード、またはダウンロードしたい場合は、次のいずれかのコマンドを実行してください。

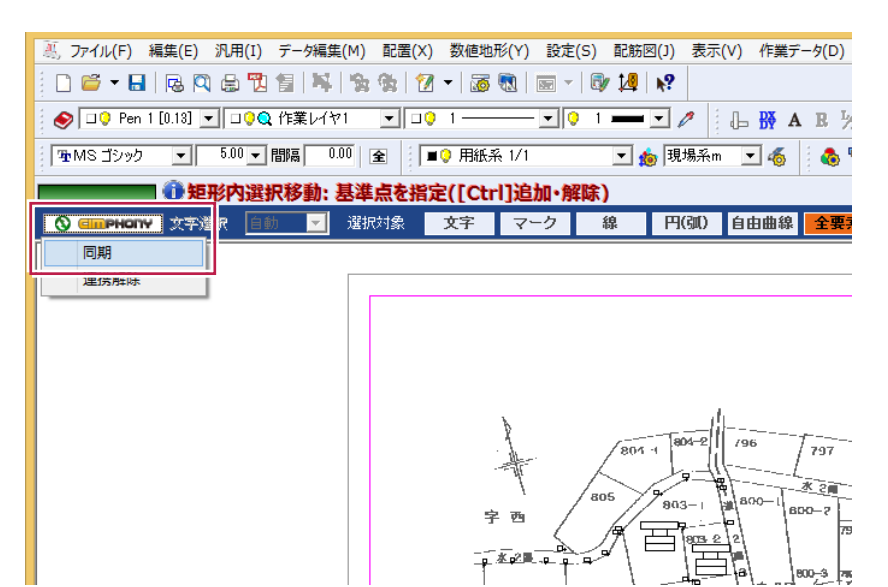

■ 《CAD》 の ◎ <del>GILEPHONY</del> ポタンから表示される [同期] コマンド

■ 《CAD》の「汎用] - 「CIMPHONY連携] - 「同期] コマンド

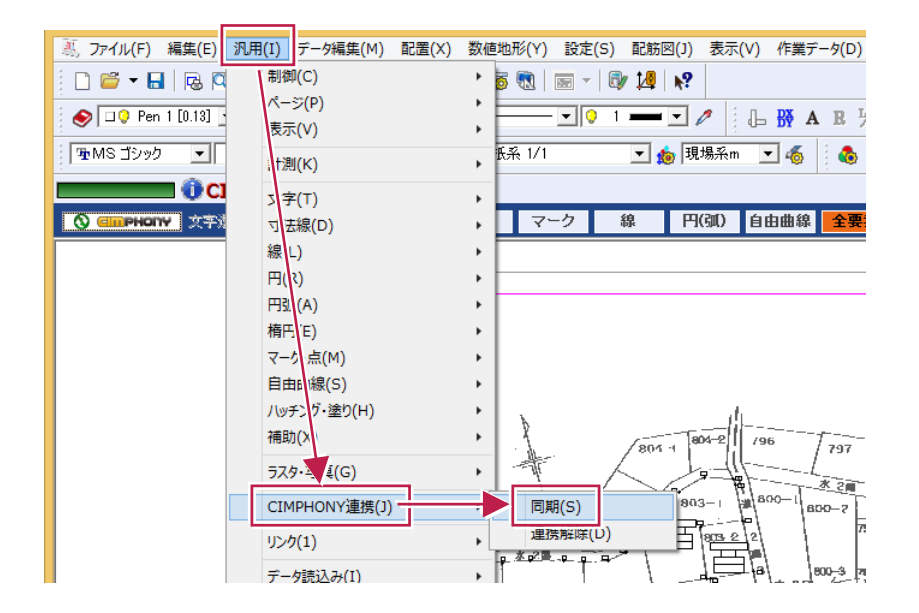

電子野帳へ観測データをダウンロード (BLUETREND XA)

CIMPHONY上の観測データ(現況観測、対回観測、境界点観測、GPS観測)を、《電子野帳》プログラムにダウンロードしたい場合は、 次のいずれかのコマンドを実行してください。

■ 《電子野帳》 の起動時に表示されるダイアログの 「CIMPHONY] ボタン

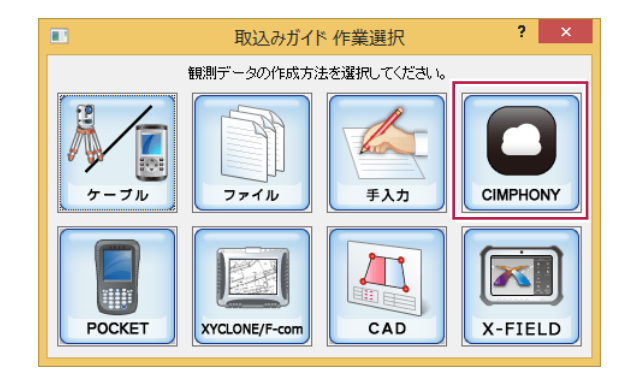

■ 《電子野帳》の「手簿データ]タブで、 「専用コマンド] - 「CIMPHONY連携] コマンド

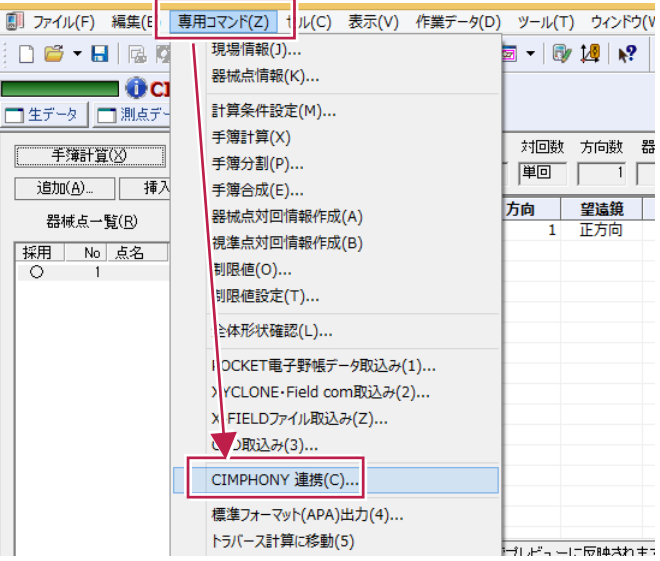

### **3** 縦断観測の観測データを 縦断野帳、横断野帳へダウンロード (BLUETREND XA)

CIMPHONY上の縦断観測データを、《縦横断測量》プログラムの縦断野帳にダウンロードしたい場合は、次のコマンドを実行してください。

《縦横断測量》の「縦断入力]で、「縦断野帳]タブの「縦断測量] — 「CIMPHONY連携] コマンド

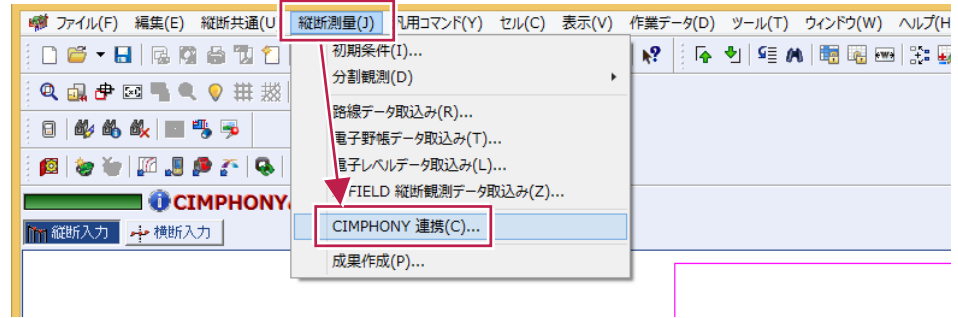

CIMPHONY上の横断観測データを、《縦横断測量》プログラムの横断野帳にダウンロードしたい場合は、次のコマンドを実行してください。

《縦横断測量》の「横断入力]で、「横断野帳]タブの「横断測量] - 「CIMPHONY連携]コマンド

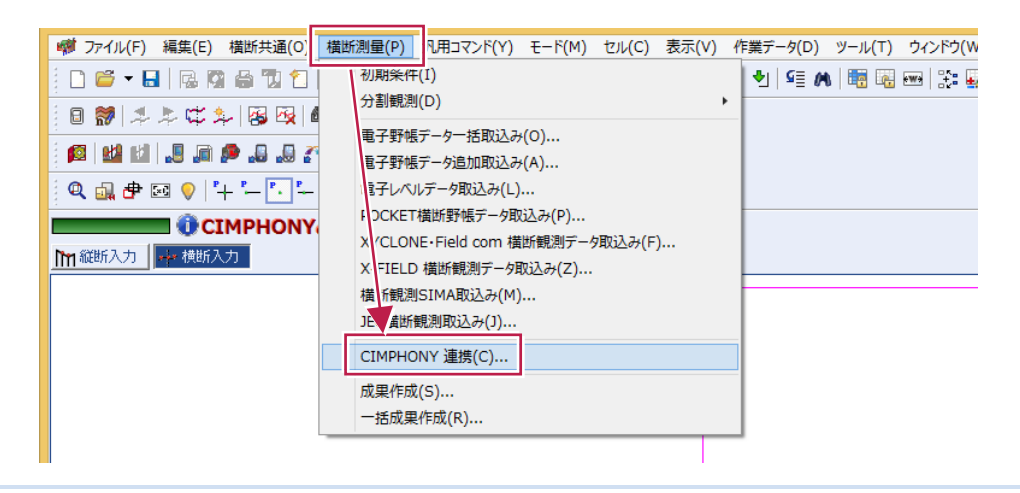

**7**

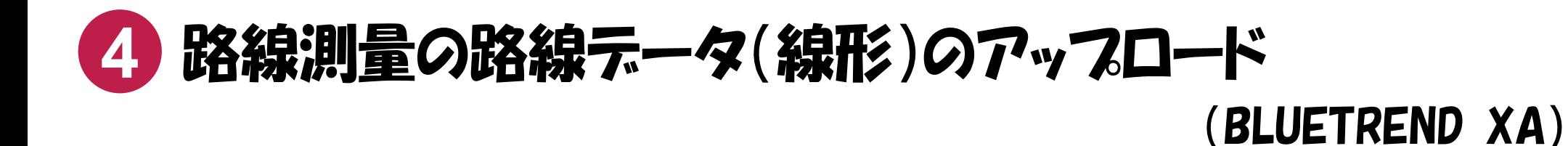

BLUETREND XAで作成した路線データを、CIMPHONYにアップロードしたい場合は、次のコマンドを実行してください。

■ 《路線測量》の 「路線計画] – 「外部ファイル書込み] – 「CIMPHONY連携] コマンド

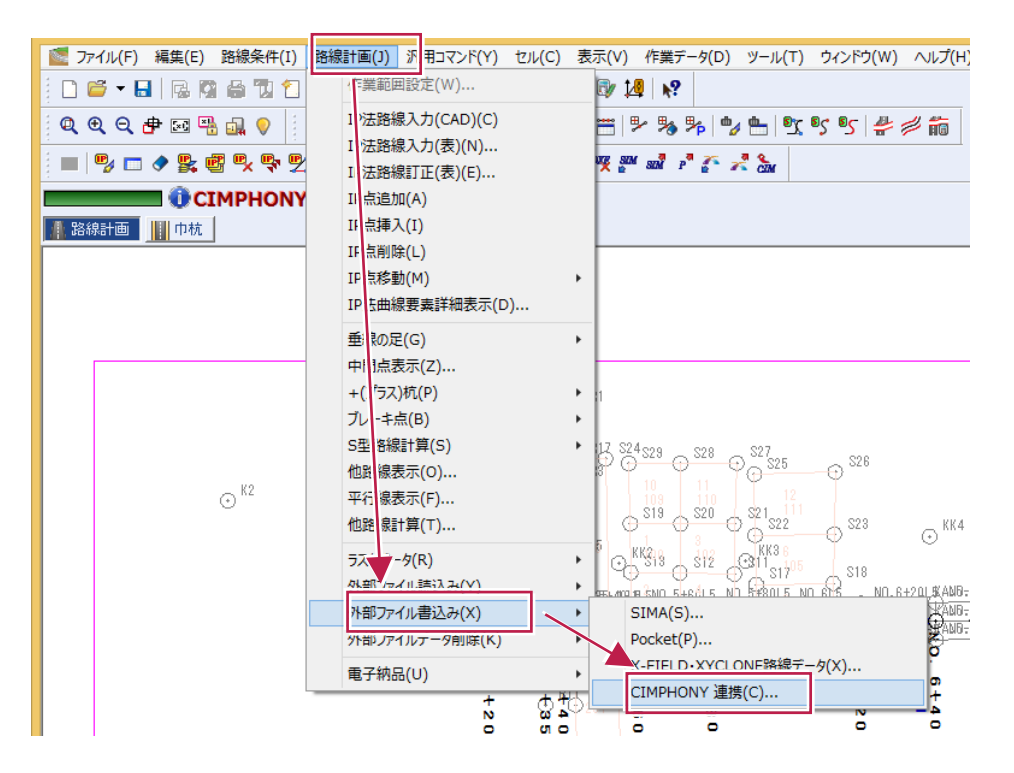

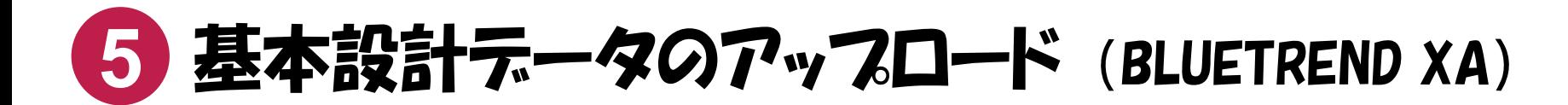

基本設計データを、CIMPHONYにアップロードしたい場合は、次のコマンドを実行してください。

■ 「ファイル] – 「外部ファイル書込み] – 「基本設計データ] コマンドで表示されるダイアログの「CIMPHONY連携] ボタン

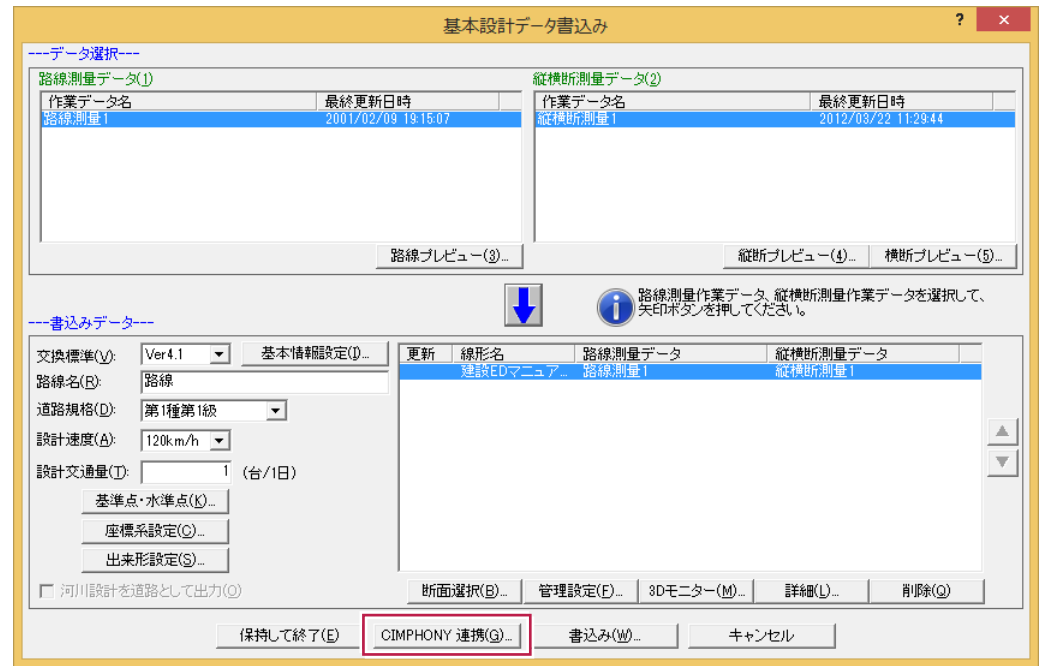

# <mark>6 CAD、観測テータ、縦断観測テータ、横断観測テータ</mark>の アップロード・ダウンロード(同期) (X-FIELD)

CADデータ、観測データ(現況観測、対回観測、境界点観測、GNSS観測)、縦断観測データ、横断観測データをCIMPHONYにアップロード、またはダウン ロードしたい場合は、次のいずれかのコマンドを実行してください。

■ 「コマンド] ボタンから「CIMPHONY同期] コマンド

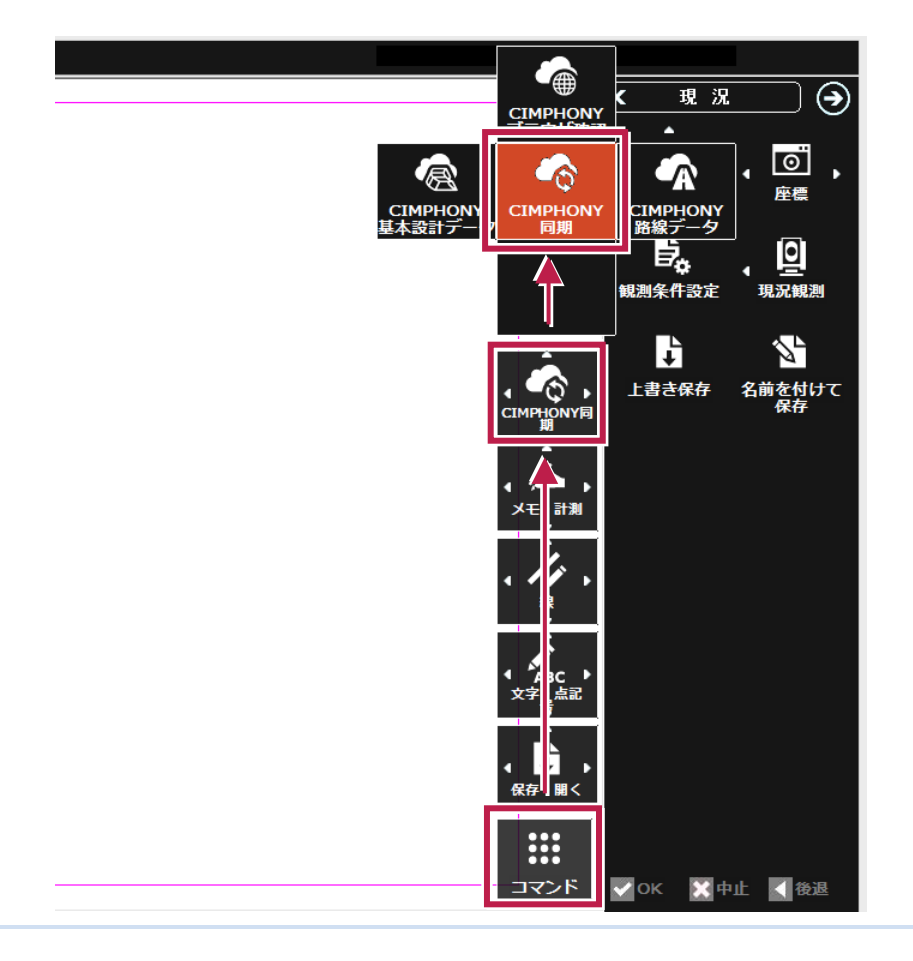

■ 「ファイル] - 「CIMPHONY連携] - 「同期] コマンド

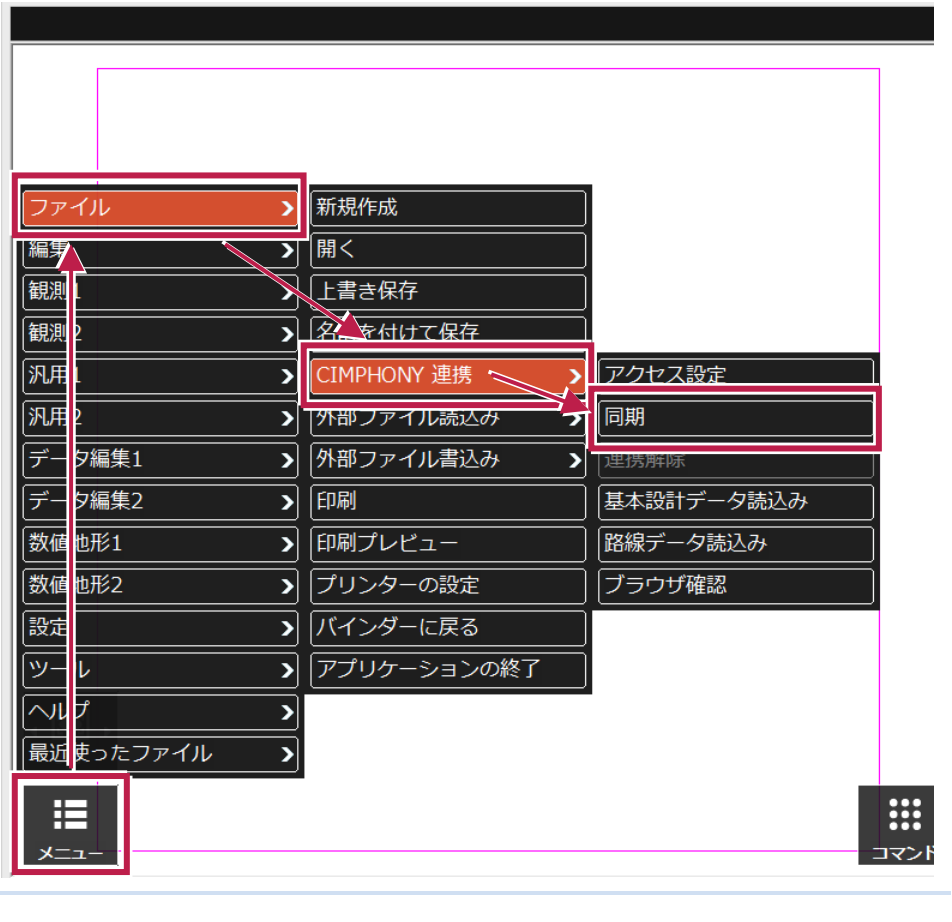

**10**

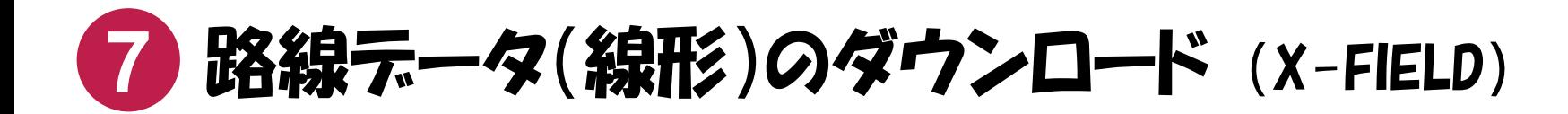

CIMPHONY上の路線データ(線形)を、X-FIELDにダウンロードしたい場合は、次のコマンドを実行してください。

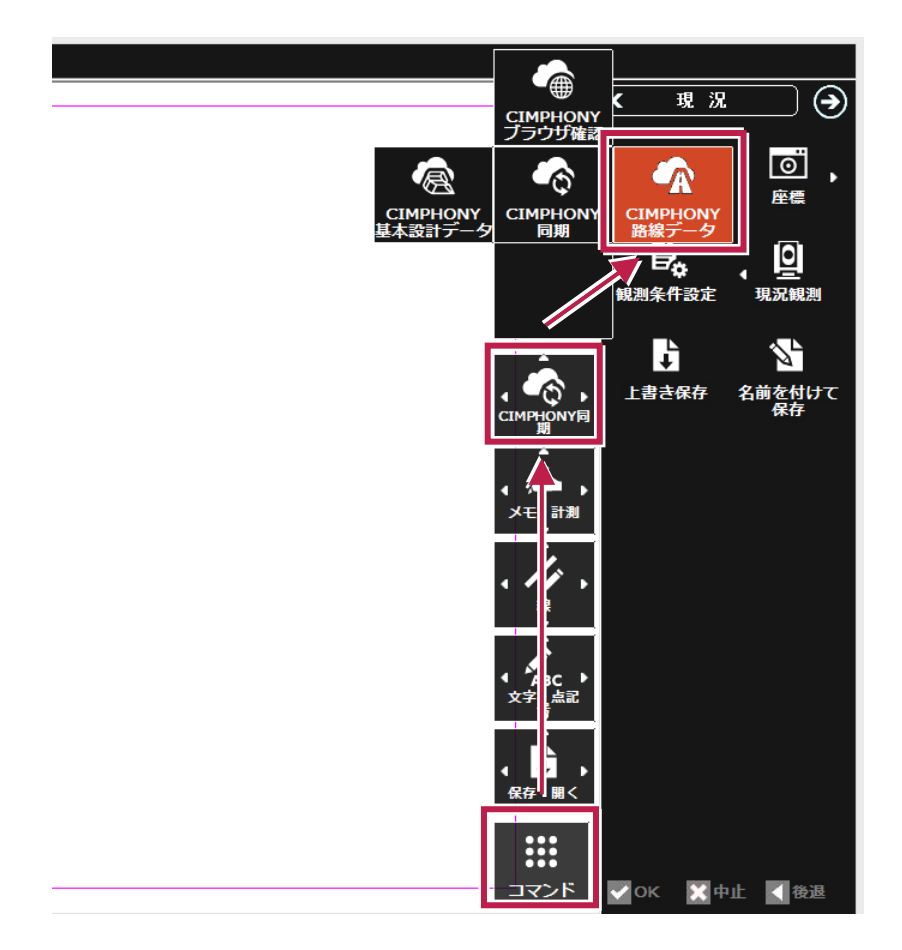

#### ■ 「コマンド] ボタンから 「CIMPHONY路線データ] コマンド ■ 【コァイル】 — 「CIMPHONY連携] — 「路線データ読込み] コマンド

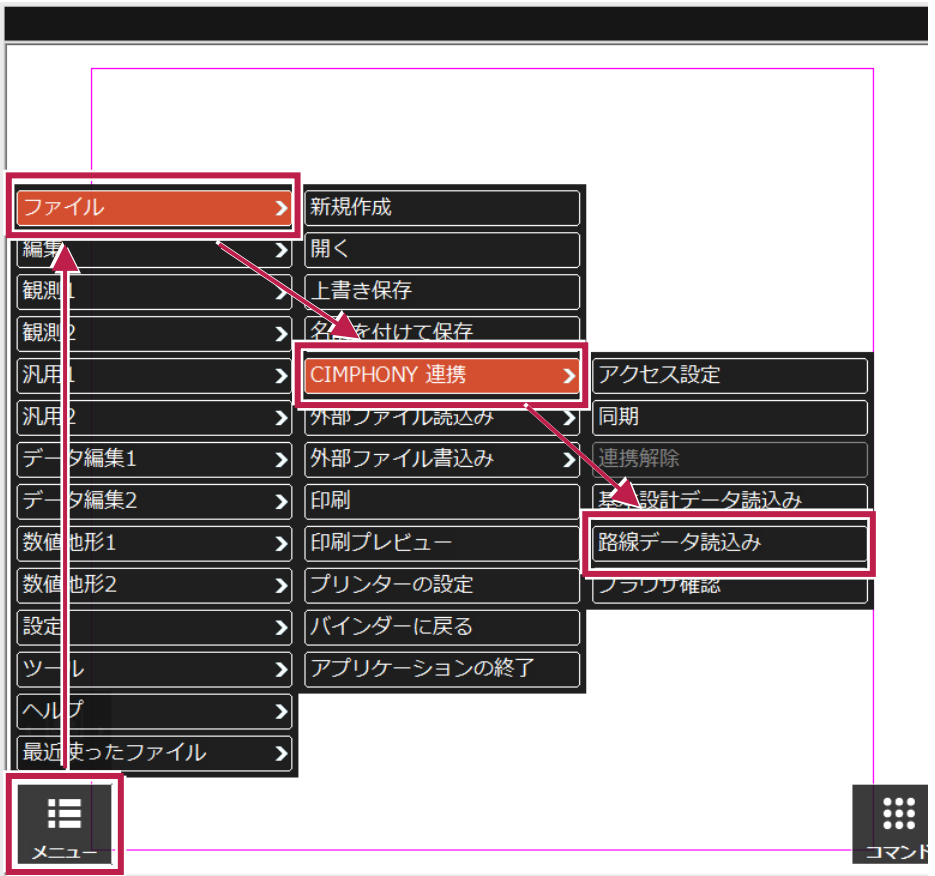

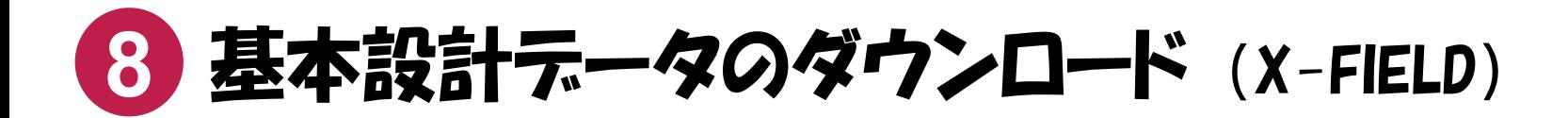

CIMPHONY上の基本設計データを、X-FIELDにダウンロードしたい場合は、次のコマンドを実行してください。

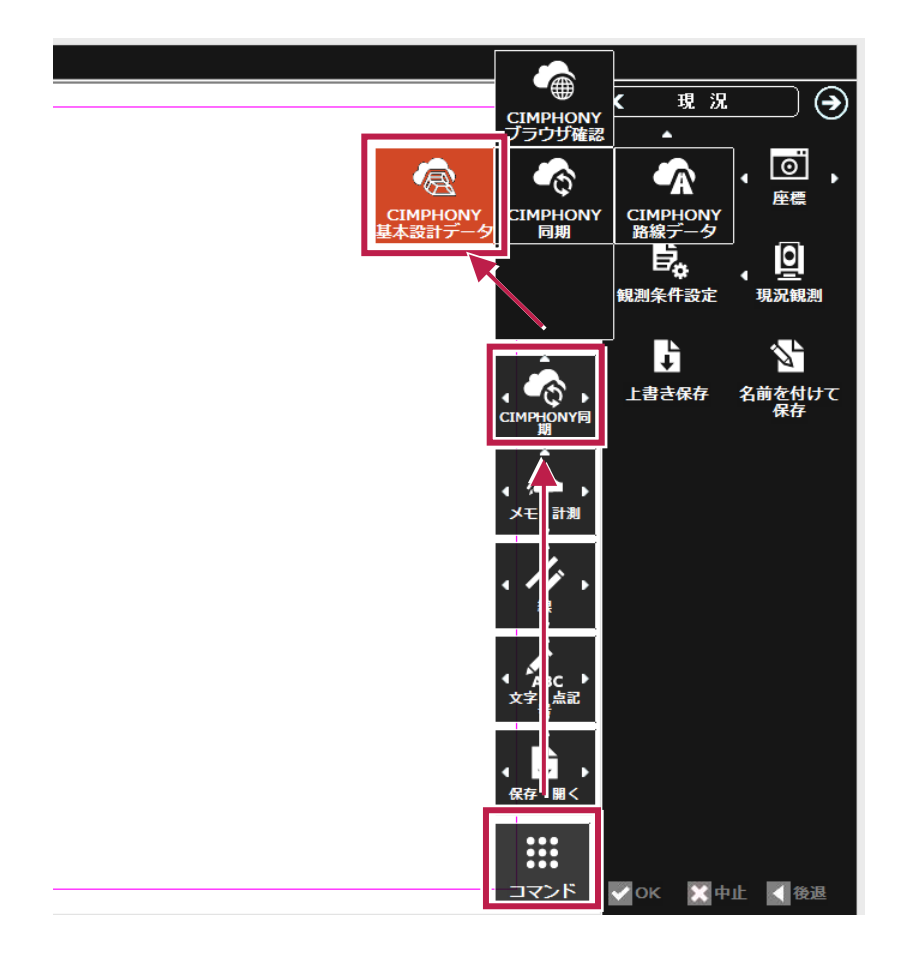

■ 「コマンド] ボタンから 「CIMPHONY基本設計データ] コマンド ■ ■ 「ファイル] – 「CIMPHONY連携] – 「基本設計データ読込み] コマンド

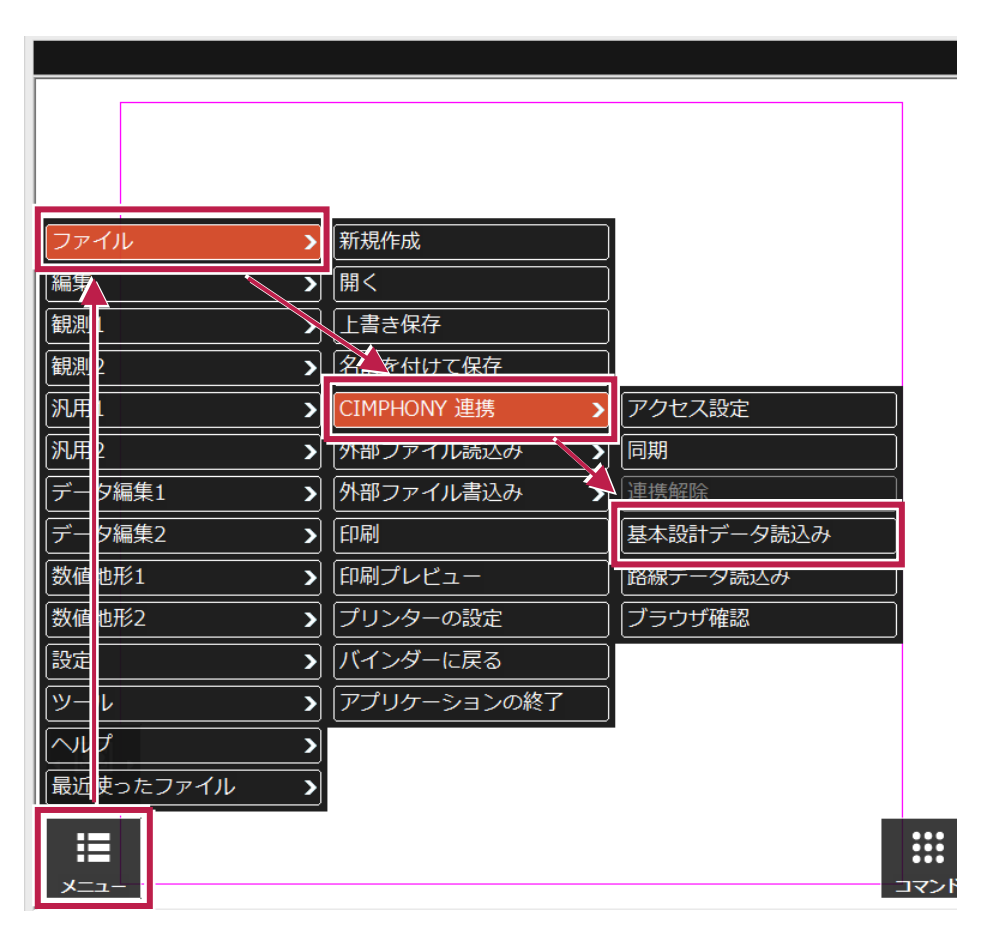